## **Contact candidates**

## refers to:

vacancies form → short list

Once you have added candidates to your short list, you need to contact them to see if they are interested in the vacancy:

- If the **vacancy** is not already open, expand it from **Vacancies** Tab.
- Select the **Short List** tab.
- Click on the **Expand** button to go to a Progress form.
- Make a Contact Event with the Make contact event button on the top menu.
- Change the **Progress state** as appropriate

see also

Add candidates directly to a vacancy short list Short list Adding a specific person to the short list

Back to Online Users Guide Back to Temp Desk

From:

https://iqxusers.co.uk/iqxhelp/ - iqx

Permanent link:

https://iqxusers.co.uk/iqxhelp/doku.php?id=ug6-15

Last update: 2018/01/18 10:47

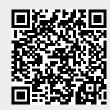